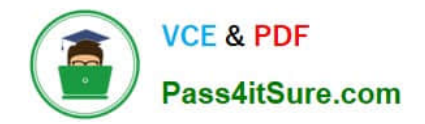

# **1Z0-058Q&As**

Oracle Real Application Clusters 11g Release 2 and Grid Infrastructure Administration

## **Pass Oracle 1Z0-058 Exam with 100% Guarantee**

Free Download Real Questions & Answers **PDF** and **VCE** file from:

**https://www.pass4itsure.com/1Z0-058.html**

### 100% Passing Guarantee 100% Money Back Assurance

Following Questions and Answers are all new published by Oracle Official Exam Center

**B** Instant Download After Purchase

- **@ 100% Money Back Guarantee**
- **63 365 Days Free Update**
- 800,000+ Satisfied Customers

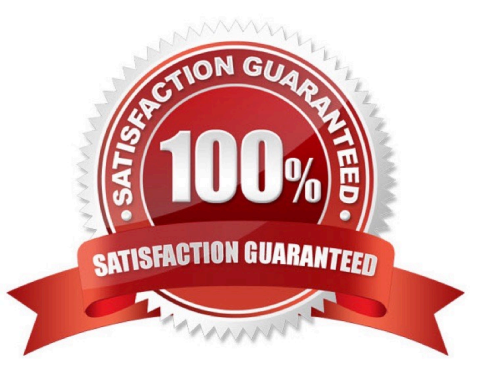

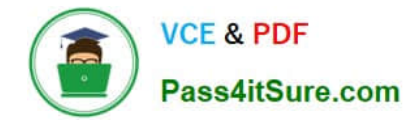

#### **QUESTION 1**

A Grid Plug and Play (GPnP) software image must contain at least three items. Which three items are required?

- A. operating system software
- B. Oracle Database software
- C. GPnP software
- D. security certificate of the provisioning authority
- E. application software

Correct Answer: ACD

- GPnP Components
- Software image

A software image is a read-only collection of software to berun on nodes of the same type.

At a minimum, the image must contain:

-An operating system

-The GPnP software

-A security certificate from the provisioning authority

-Other software required to configure the node when it starts up

D60488GC11 Oracle 11g: RAC and Grid Infrastructure Administration

#### **QUESTION 2**

You installed the Oracle Grid Infrastructure on a four-node cluster before discussing the network requirements with the network administrator who was on holiday.

You created a single scan named mydb-scan.myclust.example.com by adding this name to the /etc/hosts file. As a result, the Grid Infrastructure has four node listeners and node VIP but only a single SCAN listener and SCAN VIP. The network administrator has returned and modified the corporate DNS server to associate three IP addresses with the mydb-scan.myclust.example.com scan name. The SCAN VIPs are on the same network as the node VIPs. You now must replace the single SCAN VIP and listener with three of each for high availability purposes and make certain that the SCANs and listeners are active. Which procedure will do this properly if run as the root user?

A. srvctl stop scan\_listener srvctl stop scan srvctl start scan srvctl start scan\_listener

B. srvctl stop scan\_listener srvctl stop scan srvctl remove scan srvctl add scan -n MYDB-SCAN.MYCLUST.EXAMPLE.COM srvctl start scan srvctl start scan\_listener

C. srvctl add scan -n MYDB-SCAN.MYCLUST.EXAMPLE.COM srvctl start scan srvctl start scan\_listener

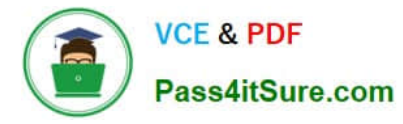

D. srvctl stop scan\_listener srvctl stop scan srvctl remove scan srvctl add scan srvctl start scan srvctl start scan listener

#### Correct Answer: B

How to update the IP address of the SCAN VIP resources (ora.scan.vip) [ID 952903.1] Modified 03-JAN- 2012 Type HOWTO Status PUBLISHED

In this Document

Goal

Solution

Applies to:

Oracle Server - Enterprise Edition - Version: 11.2.0.1 to 11.2.0.1 - Release: 11.2 to 11.2 Information in this document applies to any platform.

Goal

The purpose of this document is to explain how to change the IP addresses associated with the SCAN VIPs in a 11gR2 Grid (CRS) environment.

The IP addresses associated with the SCAN VIP resources are initially set when the SCAN resources are created.

Any changes to the DNS entry for the SCAN are not automatically propagated to the clusterware and need to be done manually.

This applies only to installations that are not using GNS. The information in this note can also be helpful in cases where SCAN was originally configured with just one address and is now being expanded to accommodate three IP addresses.

**Solution** 

Before the SCAN VIPs can be changed, the entry for the SCAN name on the Domain Name Server (DNS) needs to be updated with the new IP addresses. This usually will be done by a network administrator. To check the current setting, the

following command can be used:

nslookup

To check the current IP address(es) of the SCAN VIPs, run the following commands as the root user:

\$GRID\_HOME/bin/srvctl config scan

Next refresh the SCAN VIPs with the new IP addresses from the DNS entry:

\$GRID\_HOME/bin/srvctl modify scan -n

To check if the SCAN VIPs have been changed, run the following command, it should now show the new IP addresses.

\$GRID\_HOME/bin/srvctl config scan

Below is an example using the following configuration:

The name of the SCAN is sales-scan.example.com

subnet of the public network is 10.100.10.0

netmask for the public network is 255.255.255.0

name of the public interface is eth1

old IP addresses: 10.100.10.81, 10.100.10.82 and 10.100.10.83 new IP addresses: 10.100.10.121, 10.100.10.122 and 10.100.10.123

A lookup of the SCAN on the DNS server shows that the entry has already been updated with the new IP addresses:

\$ nslookup sales-scan.example.com

Server: dns1.example.com

Address: 10.100.10.70#53

Name: sales-scan.example.com

Address: 10.100.10.123

Name: sales-scan.example.com

Address: 10.100.10.122

Name: sales-scan.example.com

Address: 10.100.10.121

Stop the SCAN listener and the SCAN VIP resources:

# \$GRID\_HOME/bin/srvctl stop scan\_listener

# \$GRID\_HOME/bin/srvctl stop scan

# \$GRID\_HOME/bin/srvctl status scan

SCAN VIP scan1 is enabled

SCAN VIP scan1 is not running

SCAN VIP scan2 is enabled

SCAN VIP scan2 is not running

SCAN VIP scan3 is enabled

SCAN VIP scan3 is not running

# \$GRID\_HOME/bin/srvctl status scan\_listener

SCAN Listener LISTENER\_SCAN1 is enabled

SCAN listener LISTENER\_SCAN1 is not running

SCAN Listener LISTENER\_SCAN2 is enabled

SCAN listener LISTENER\_SCAN2 is not running

SCAN Listener LISTENER\_SCAN3 is enabled

SCAN listener LISTENER\_SCAN3 is not running

The SCAN VIP resources still show the old IP addresses:

# \$GRID\_HOME/bin/srvctl config scan

SCAN name: sales-scan, Network: 1/10.100.10.0/255.255.255.0/eth1 SCAN VIP name: scan1, IP: /salesscan.example.com/10.100.10.81 SCAN VIP name: scan2, IP: /sales-scan.example.com/10.100.10.82 SCAN VIP name: scan3, IP: /

sales-scan.example.com/10.100.10.83

Now tell CRS to update the SCAN VIP resources:

# \$GRID\_HOME/bin/srvctl modify scan -n sales-scan.example.com

To verify that the change was successful, check the SCAN configuration again:

# \$GRID\_HOME/bin/srvctl config scan

SCAN name: sales-scan, Network: 1/10.100.10.0/255.255.255.0/eth1 SCAN VIP name: scan1, IP: /salesscan.example.com/10.100.10.121 SCAN VIP name: scan2, IP: /sales-scan.example.com/10.100.10.122 SCAN VIP name: scan3, IP: /

sales-scan.example.com/10.100.10.123 Start SCAN and the SCAN listener:

# \$GRID\_HOME/bin/srvctl start scan

# \$GRID\_HOME/bin/srvctl start scan\_listener

Please note that if the SCAN VIPs are being changed because of a change of the subnet of the public network additional changes may be required, e.g. the node VIPs and the network resource (ora.net1.network). For more information

please refer to Document 276434.1 and the 11.2 documentation. My Oracle Support

#### **QUESTION 3**

Your two-instance RAC database is running in ARCHVELOG. The instance running on node1., fails and this failure Is ejected by the instance running on node2,which indicates the recovery process for node1.

Which, process will read the redo log of the failed instance to identify the database blocks that need to be recovered during the recovery process, after the configuration of enqueue and cache part of Global resource Directory (GRD)?

A. PMON

B. MMON

C. SMON

D. GES

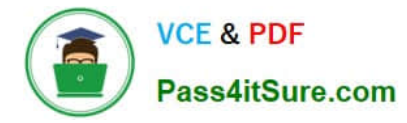

E. GCS

Correct Answer: C

Instance Recovery and Database Availability

The graphic illustrates the degree of database availability during each step of Oracle instance recovery:

1.

Real Application Clusters is running on multiple nodes.

2.

Node failure is detected.

3.

 The enqueue part of the GRD is reconfigured; resource management is redistributed to the surviving nodes. This operation occurs relatively quickly.

4.

 The cache part of the GRD is reconfigured and SMON reads the redo log of the failed instance to identify the database blocks that it needs to recover.

5.

 SMON issues the GRD requests to obtain all the database blocks it needs for recovery. After the requests are complete, all other blocks are accessible.

6.

 The Oracle server performs roll forward recovery. Redo logs of the failed threads are applied to the database, and blocks are available right after their recovery is completed.

7.

 The Oracle server performs rollback recovery. Undo blocks are applied to the database for all uncommitted transactions.

8.

 Instance recovery is complete and all data is accessible. Note: The dashed line represents the blocks identified in step 2 in the previous slide. Also, the dotted steps represent the ones identified in the previous slide.

D60488GC11 Oracle 11g: RAC and Grid Infrastructure Administration Accelerated 14 - 7

#### **QUESTION 4**

Your cluster Is subject to a service-level agreement that allows for little scheduled down time You want to use patching and maintenance methods that permit the Oracle Grid Infrastructure and Oracle RAT Databases to be available as much as possible. Which two techniques will work some or all of the time to provide you with minimum down time?

- A. rolling upgradeable and in place patch sets
- B. idling upgradeable and out of place patch bundles
- C. rolling upgradeable and out of place patch sets
- D. rolling upgradeable and in place patch bundles
- E. rolling upgradeable and out of place one-off patches

#### Correct Answer: CD

A rolling upgrade process allows one or more nodes in the cluster to have a different soft- ware version than the other nodes in the cluster for a short period of time. During the time period where cluster nodes have different software versions, the cluster is fully func- tional, but some administrative functions are disabled until the upgrade has completed, for example, adding new cluster resources. An out-of-place patch set installation with cloning has the following advantages: Applications remain available while software is upgraded in the new ORACLE\_HOME. The configuration inside the ORACLE\_HOME is retained because the cloning procedure involves physically copying the software In-place upgrade You install the patch set into an existing Oracle home location. Oracle recommends that you select this option only if you do not have sufficient free disk space to perform an out-of-place upgrade, as the upgrade removes the existing Oracle installation. This patch option requires less disk space, but requires more time, and is riskier, because if you encounter an installation failure, then you must recover the entire existing Oracle home from a backup

#### **QUESTION 5**

You want to reorganize the DATA diskgroup while continuing database operations. The DATA diskgroup was created using normal redundancy having one disk per failure group. The two disks used are /dev/sdal and /dev/sda2.

You plan to drop the existing disks and add the /dev/sdb1 and /dev/sdb2 disks to failure group FG\_C and the /dev/sdcl and /dev/sdc2 disks to failure group FG\_D.

Which procedure would you use to minimize the effect of the I/Os of this reorganization on ongoing database operations?

A. Set rebalance power to 0 for diskgroup DATA. Add failure group FG\_C with all the /dev/sdb disks. Add failure group FG\_D with all the /dev/sdc disks. Drop disks/dev/sda1 and /dev/sda2. Set rebalance power to 1 for diskgroup DATA.

B. Set rebalance power to 0 for diskgroup DATA. Add failure group FG\_C with all the /dev/sdb disks. Add failure group FG\_D with all the /dev/sdb disks. Drop disks/dev/sda1 and /dev/sda2. Set rebalance power to 9 for diskgroup DATA.

C. Set rebalance power to 9 for diskgroup DATA. Add failure group FG\_C with all the /dev/sdb disks. Add failure group FG\_D with all the /dev/sdc disks. Drop disks /dev/sda1 and /dev/sda2. Set rebalance power to 0 for diskgroup DATA.

D. Set rebalance power to 0 for diskgroup DATA Drop disks /dev/sdal and /dev/sdb disks. Add failure group FG\_C with all the /dev/sdb disks. Add failure group FG\_D with all the /dev/sdc disks Set rebalance power to 1 for diskgroup DATA.

#### Correct Answer: A

To control the speed and resource consumption of the rebalance operation, you can in- clude the REBALANCE POWER clause in statements that add, drop, or resize disks. The ASM\_POWER\_LIMIT initialization parameter specifies the default power for disk rebalancing in a disk group. The range of values is 0 to 1024. The default value is 1. A value of 0 disables rebalancing. Higher numeric values enable the rebalancing operation to complete more quickly, but might result in higher I/O overhead and more rebalancing processes. Failure groups are used to place mirrored copies of data so that each copy is on a disk in a different failure group. The simultaneous failure of all disks in a failure group does not result in data loss. You define the failure groups for a disk group when you create an Oracle ASM disk

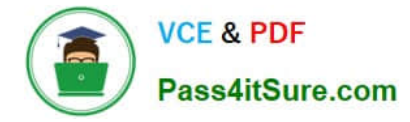

group. After a disk group is created, you cannot alter the redundancy level of the disk group. If you omit the failure group specification, then Oracle ASM automatically places each disk into its own failure group, except for disk groups containing disks on Oracle Exadata cells. Normal redundancy disk groups require at least two failure groups. High redundancy disk groups require at least three failure groups. Disk groups with external redundancy do not use failure groups. Oracle?Automatic Storage Management

#### **QUESTION 6**

Your cluster has Oracle Grid Infrastructure installed and working to support RAC databases and all the related resources.

There is also a vendor HA software on the cluster providing HA services for some non-Oracle applications. You want to remove the vendor HA software and use Oracle Grid Infrastructure to provide the HA framework for your applications.

The first application to be migrated to Oracle HA is used to display financial currency information at various fixed flat screens at a business park. This application must be owned by the Financial Application owner.

Which three components of the framework are required to support this application for HA?

A. an application VIP to support sending data to the screens

B. a resource definition defining the application and various HA attributes

C. privileges to permit the application to run as the correct user and to have the correct access rights to files

D. an action program called by the HA framework for starting, stopping, and monitoring the application

E. a resource dependency to make certain that the application VIP is started before the application is started and to start VIP automatically if it is down

Correct Answer: BCD

Overview of Using Oracle Clusterware to Enable High Availability To manage your applications with Oracle Clusterware:

1.

Create an action script or use an existing agent.

2.

 Register your applications as resources with Oracle Clusterware. If a single application requires that you register multiple resources, you may be required to define relevant dependencies between the resources.

3.

Assign the appropriate privileges to the resource.

4.

Start or stop your resources.

Oracle?Clusterware Administration and Deployment Guide 11g Release 2 (11.2)

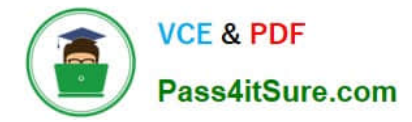

#### **QUESTION 7**

Which three predefined database-type templates already include the data files when creating an Oracle Cluster database?

- A. General Purpose
- B. Transaction Processing
- C. Custom Database
- D. Data Warehouse
- E. OLAP Database

Correct Answer: ABD

Creating an Oracle RAC Database with DBCA Oracle ships templates for the following two workload types: General purpose or transaction processing Data warehouse For more complex environments, you can select the Custom Database option. This option does not use templates and results in a more extensive interview, which means that it takes longer to create your database.

Oracle?Real Application Clusters Installation Guide 11g Release 2 (11.2) for Linux and UNIX

#### **QUESTION 8**

After Oracle Grid Infrastructure has been installed, you should take a few moments to verify the installation. Which two actions would be useful in verifying the installation?

A. Run the crsctl status resource t command to confirm that all necessary cluster resources are online.

B. Use the operating system utilities to verify that your SCAN addresses are being properly resolved.

C. Start Oracle Enterprise Manager and check all monitored targets.

D. Run the cluvfy comp nodecon n all verbose command to verify the entire Grid Infrastructure installation.

Correct Answer: AB

Verifying the Grid Infrastructure Installation

Execute the crsctl command as shown in the slide to confirm that all cluster resources are up and running. root@racnode01 ~]# /u01/app/11.2.0/grid/bin/crsctl stat res -t In addition, you should confirm that your DNS is properly forwarding

address requests for your application and SCAN VIPs to your GNS and that they are resolved properly. You can do this with dig. Execute the dig command with DNS and VIP addresses as shown:

# dig @myDNS.example.com racnode01-cluster01.example.com ...

;;

#### **QUESTION 9**

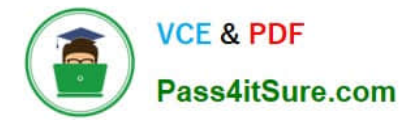

You are managing a policy-managed Real Application Cluster (RAC) database, RACDB with Oracle Managed Files (OMF) enabled. Examine the following outputs:

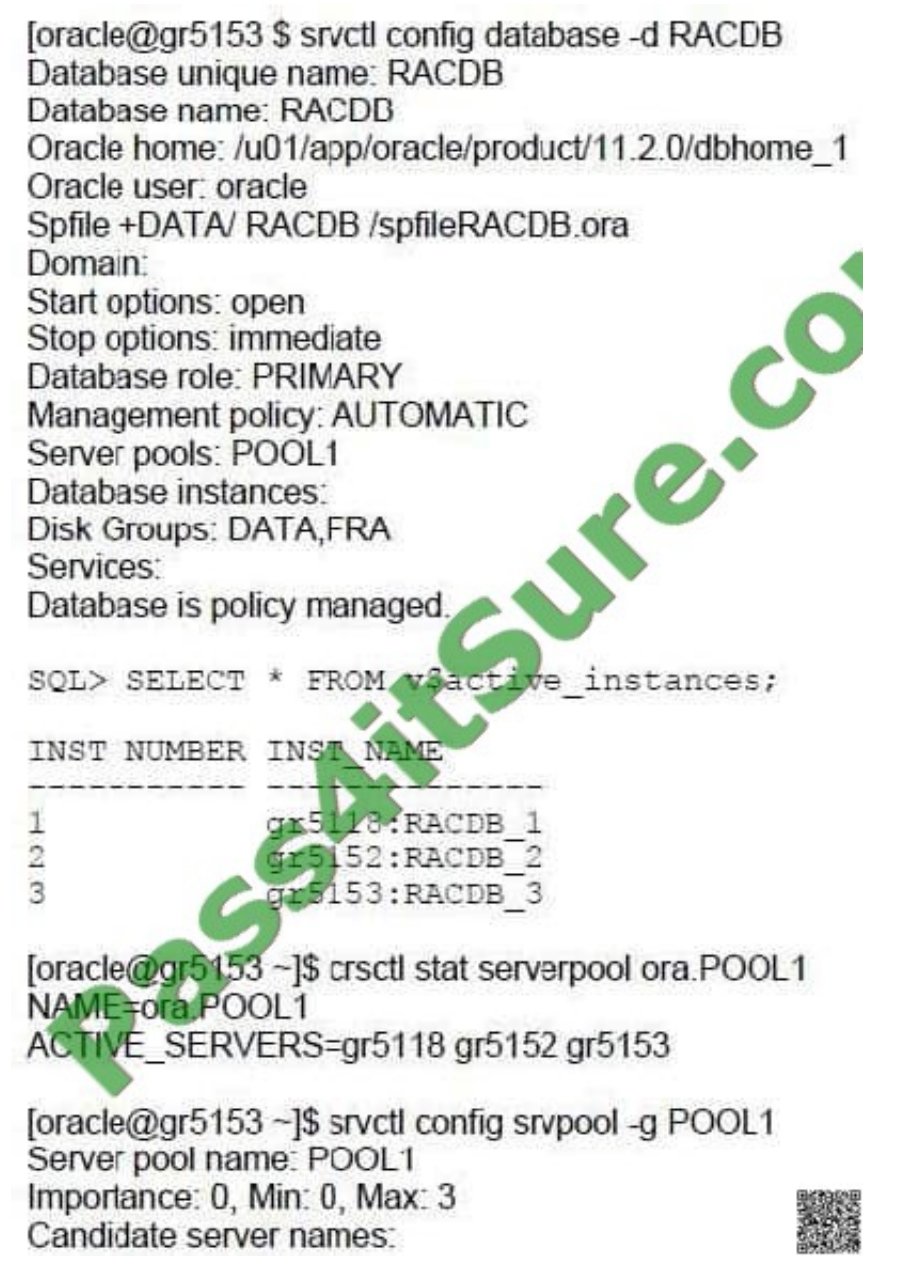

You added a new server to the server pool using the following command: [oracle@gr5153 ~]\$ srvctl modify srvpool -g POOL1 -i 0 -l 2 -u 4 -n gr5119

The instance on the newly added node is started by the Oracle Clusterware. Automatic Storage Management (ASM) is used as the storage option.

Which statement is true regarding the redo log files for the instance?

- A. Oracle Clusterware automatically creates and enables a new thread of red
- B. You must create redo log groups for the newly added service.
- C. Redo log members will not be created automatically because storage option used is ASM.

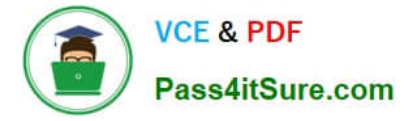

D. The newly added instance must save full online log groups tracked in the control file.

#### Correct Answer: A

For a policy-managed database, when you add a new node to the cluster, it is placed in the Free pool by default. If you increase the cardinality of the database server pool, then an Oracle RAC instance is added to the new node, racnode3, and it is moved to the database server pool. No fur- ther action is necessary. Add shared storage for the undo tablespace and redo log files. If OMF is not enabled for your database, then you must manually add an undo tablespace and redo logs. You should create redo log groups only if you are using administrator-managed databases. For policymanaged databases, if an instance starts due to a change in server pool cardinality, then Oracle Database automatically creates redo log files, enables a redo thread for the instance if there is not a redo thread allocated to that instance, and creates the undo tablespace if there is not an undo tablespace allocated to that instance. The database must be using Oracle Managed Files and Oracle ASM in this situation. Oracle Database 2 Day + Real Application Clusters Guide

#### **QUESTION 10**

The Instance Initialization parameters are set to:

DB\_CREATE\_FILE\_DEST = +DATA DB\_CREATE\_ONLINE\_LOG\_DEST\_I = +LOGS DB\_CREATE\_ONLINE\_LOG\_DEST\_2 = + FRA

The SQL\* Plus command "ALTER DATABASE ADD LOGFILE;" will create:

A. a new log file in the +DATA disk group, or a log file in the + FRA disk group, if +DATA is not available

B. a new log file in the +DATA disk group and a log file in the + FRA disk group

C. a new log file in the +LOGS disk group and a log file in the + FRA disk group

D. a new log file in the +LOGS disk group, or a log file in the +FRA dls\* available

E. a new log file in the +DATA disk group, a log file in the +LOGS disk group, and a log file in the +FRA disk group

F. a new log file in the +LOGS disk group, or a log file in the +FRA disk group, if +LOGS is not available

Correct Answer: C

The following table lists the initialization parameters that enable the use of Oracle Managed Files. Initialization Parameter DB\_CREATE\_FILE\_DEST Defines the location of the default file system directory or Oracle ASM disk group where the database creates datafiles or tempfiles when no file specification is given in the create operation. Also used as the default location for redo log and control files if DB\_CREATE\_ONLINE\_LOG\_DEST\_n are not specified.

DB\_CREATE\_ONLINE\_LOG\_DEST\_n Defines the location of the default file system directory or Oracle ASM disk group for redo log files and control file creation when no file specification is given in the create operation. By changing n, you can use this initialization parameter multiple times, where n specifies a multiplexed copy of the redo log or control file. You can specify up to five multiplexed copies. DB\_RECOVERY\_FILE\_DEST Defines the location of the Fast Recovery Area, which is the default file system directory or Oracle ASM disk group where the database creates RMAN backups when no format option is used, archived logs when no other local destination is configured, and flashback logs. Also used as the default location for redo log and control files or multiplexed copies of redo log and control files if DB\_CREATE\_ONLINE\_LOG\_DEST\_n are not specified. Oracle?Database Administrator\\'s Guide

#### **QUESTION 11**

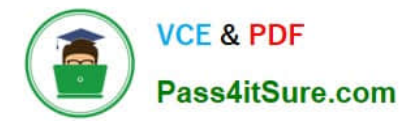

As part of the preinstatlation process for adding two new nodes to your four-node UNIX cluster, you are in discussions with the OS administrators about the operating system Installation and setup for the two new nodes called RACNODE5 and RACNODE6. The nodes have already been connected to the network infrastructure and the administrators are ready for the OS installation. Which two methods fulfill the installation requirements?

A. Install a new image of the OS, then configure SSH for the root user.

B. Install a cloned image of the OS that at least matches the existing node images for drivers, patches, and updates.

C. Install a new image of the OS, that at least matches an existing node for drivers, patches, and updates, and create the necessary OS users and groups with user and group IDs matching those on the existing nodes.

D. Install a new image of the OS that at least matches the existing node Images for drivers.

E. Install a new image of the OS, and create the necessary OS users and groups with any user and group IDs.

Correct Answer: BC

Prerequisite Steps for Adding Cluster Nodes

1.

Make physical connections.

Connect the nodes\\' hardware to the network infrastructure of your cluster. This includes establishing electrical connections, configuring network interconnects, configuring shared disk subsystem connections, and so on. See your hardware

vendor documentation for details about this step.

2.

Install the operating system.

Install a cloned image of the operating system that matches the operating system on the other nodes in your cluster. This includes installing required service patches, updates, and drivers. See your operating system vendor documentation for

details about this process. Note: Oracle recommends that you use a cloned image. However, if the installation fulfills the installation requirements, then install the operating system according to the vendor documentation.

3.

Create Oracle users.

You must create all Oracle users on the new node that exist on the existing nodes. For example, if you are adding a node to a cluster that has two nodes, and those two nodes have different owners for the Grid Infrastructure home and the

Oracle home, then you must create those owners on the new node, even if you do not plan to install an Oracle home on the new node.

Oracle?Clusterware Administration and Deployment Guide 11g Release 2 (11.2)

#### **QUESTION 12**

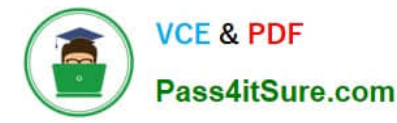

Choose the two correct commands that will successfully create an ASM cluster file system (ACFS) and register the mount point on a Linux/UNIX system.

- A. mkfs -t asm /dev/asm/testvol-461 -n "testvol"
- B. mkfs -t acfs /dev/asm/testvol-461 "testvol"
- C. crsctl -r mountpoint /dev/asm/testvol-461 /u01/app/grid/acfsmounts/acfs\_testvol
- D. acfsutil registry -a -f /dev/asm/testvol-461 /u01/app/grid/acfsmounts/acfs\_testvol

Correct Answer: BD

mkfs Purpose Creates an Oracle ACFS file system.

Syntax and Description mkfs -t acfs -h mkfs [-v] [-f]-t acfs [-b blocksize] [-n name ] volume\_device [size]

-t acfs Specifies the type of file system on Linux, acfs designates the Oracle ACFS type.

 $\overline{v}$ Specifies verbose mode. The progress is displayed as the operation occurs.

Specifies the name for the file system. A name can be a maximum of 64 characters, acfsutil info -n name fs returns the name if one was specified.

Specifies the force option. This action creates the file system even if there is an existing Oracle  $\mathcal{A}$ ACFS on the volume device, although only if the file system is dismounted.

This option overwrites structures on the original file system. Use this option with caution. Displays the usage help text and exits  $-h$ 

The default block size is 4K and this is the only size supported in 11n Release 2 (11.2) -h hlocksize

Specifies the size that the file system should consume on the named device. The quantity Sİ7<sub>e</sub> specified can be in units of

K (kilobytes), M (megabytes), G (gigabytes), T (terabytes), or P (petabytes). If a unit is not specified, the default is bytes.

If the size specified is not a multiple of the block size, then the value is rounded up to the multiple. If this option is not specified, the entire device is consumed.

volume device Specifies an Oracle ADVM device file that is to be formatted.

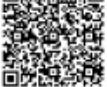

Table 13-3 Options for the Linux mkfs command Option Description

acfsutil registry Purpose Registers an Oracle ACFS file system with the Oracle ACFS mount registry. Syntax and Description acfsutil registry -h acfsutil registry acfsutil registry -a [-f] [-n { nodes|all } ] [-o moptions] device mount point acfsutil registry -d {device | mount\_point} acfsutil registry -l [device | mount\_point] acfsutil registry -m device acfsutil registry -h displays help text and exits. Oracle?Automatic Storage Management Administrator\\'s Guide 11g Release 2  $(11.2)$ 

[1Z0-058 PDF Dumps](https://www.pass4itsure.com/1Z0-058.html) [1Z0-058 VCE Dumps](https://www.pass4itsure.com/1Z0-058.html) [1Z0-058 Exam Questions](https://www.pass4itsure.com/1Z0-058.html)

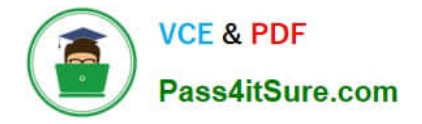

To Read the Whole Q&As, please purchase the Complete Version from Our website.

# **Try our product !**

100% Guaranteed Success 100% Money Back Guarantee 365 Days Free Update Instant Download After Purchase 24x7 Customer Support Average 99.9% Success Rate More than 800,000 Satisfied Customers Worldwide Multi-Platform capabilities - Windows, Mac, Android, iPhone, iPod, iPad, Kindle

We provide exam PDF and VCE of Cisco, Microsoft, IBM, CompTIA, Oracle and other IT Certifications. You can view Vendor list of All Certification Exams offered:

#### https://www.pass4itsure.com/allproducts

### **Need Help**

Please provide as much detail as possible so we can best assist you. To update a previously submitted ticket:

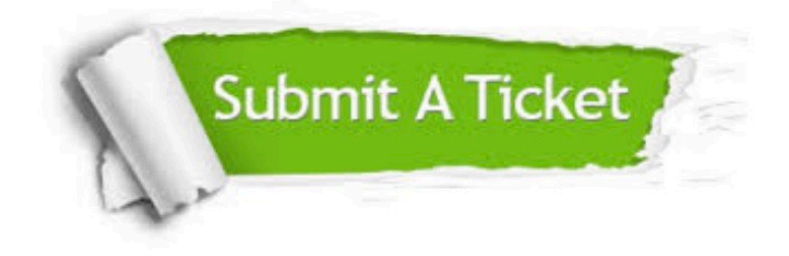

#### **One Year Free Update**

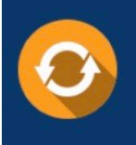

Free update is available within One fear after your purchase. After One Year, you will get 50% discounts for updating. And we are proud to .<br>poast a 24/7 efficient Customer Support system via Email

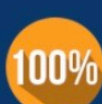

**Money Back Guarantee** 

To ensure that you are spending on quality products, we provide 100% money back guarantee for 30 days from the date of purchase

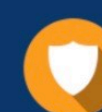

#### **Security & Privacy**

We respect customer privacy. We use McAfee's security service to provide you with utmost security for vour personal information & peace of mind.

Any charges made through this site will appear as Global Simulators Limited. All trademarks are the property of their respective owners. Copyright © pass4itsure, All Rights Reserved.